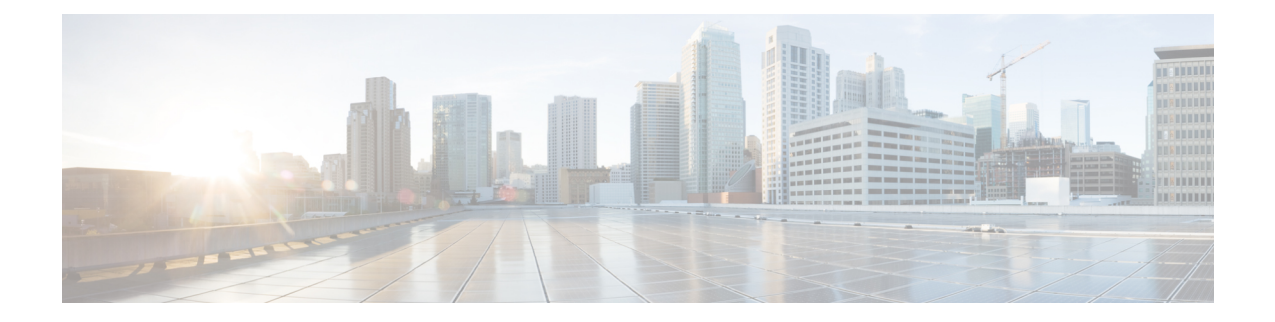

# **Running VTC and VTSR within OpenStack as Tenant Virtual Machines**

In certain deployment scenarios, it may be necessary to run VTC and/or VTSR as tenant VMs on OpenStack. This is a deviation from the recommended method of running VTC and VTSR directly on KVM. This appendix provides details on the considerations and steps required in such scenarios.

This appendix has the following section:

• Running VTC and VTSR within [OpenStack](#page-0-0) as Tenant VMs, page 1

## <span id="page-0-0"></span>**Running VTC and VTSR within OpenStack as Tenant VMs**

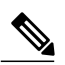

**Note**

If VTC and/or VTSR are running as tenant VMs, the management and underlay networks which they are attached to must be independent of the tenant networks which they are designed to manage later on.

To run VTC/VTSR as a tenant VM, the following consideration needs to be made:

- The nova flavor should match VTC/VTSR's requirements.
- The VTC/VTSR VM should use persistent instead of ephemeral storage. This is achieved by using a cinder volume as the persistent drive.
- There must be a way to auto-configure VTC parameters using a config drive. This is achieved by using a 2nd cinder volume, mounted as CDROM.

After VTC is launched, its default password needs to be changed from the Web UI before VTSR registers correctly. **Note**

#### **Prerequisites:**

- VTC and VTSR software image have been downloaded from cisco.com to OpenStack controller node.
- Config ISO images for VTC and VTSR have been created.
- Cinder volume should have at least 130G ofspace available.For example: VTC requires 48G and VTSR requires 80G based on 2.5.0.
- Neutron networks for attaching VTC (2x NICs) and VTSR's (6x NICs) have been created.

## **For VTC**

The following section details the steps specific to VTC.

#### **Step 1** Glance VTC image into OpenStack. For example:

glance image-create --file vtc.qcow2 --progress --visibility public --disk-format qcow2 --name vtc250 --container-format bare

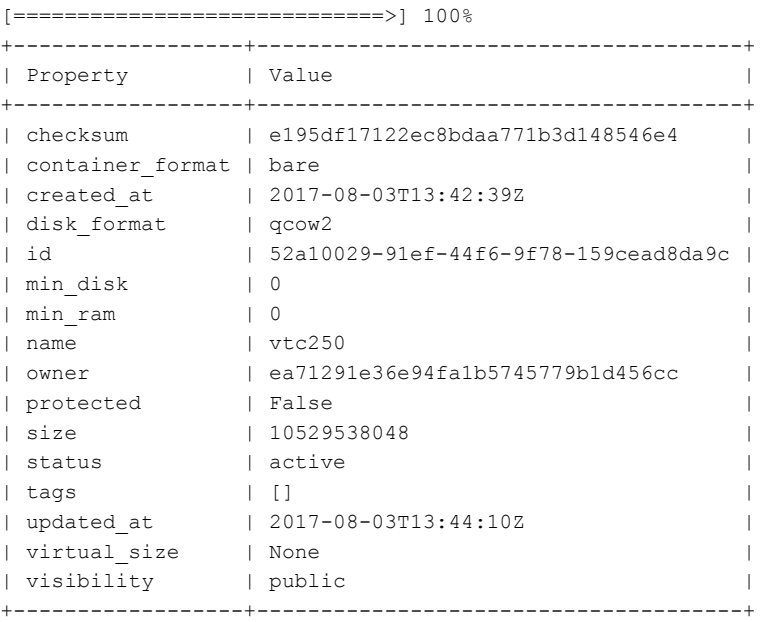

**Step 2** Create a (persistent) cinder volume for booting up VTC, based on VTC image. For example:

openstack volume create --image vtc250 --size 48 vtc\_vol

+---------------------+--------------------------------------+

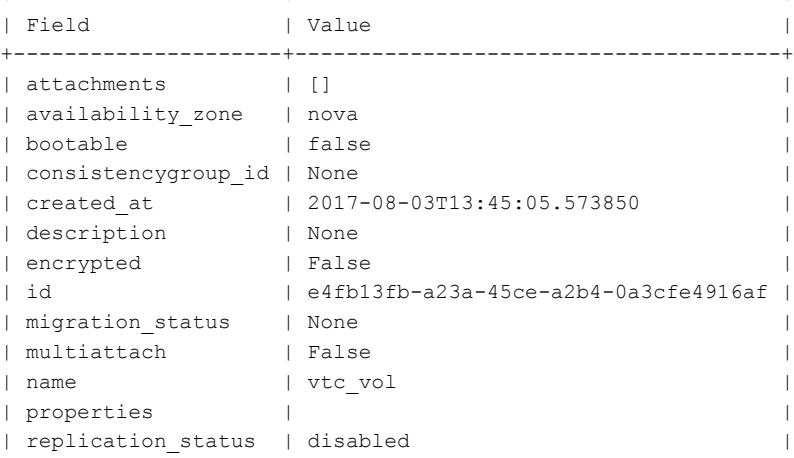

```
| size | 48 |
| snapshot_id | None |
| source_volid | None |
| status | creating
| type | None |
| user_id | 3b5684ca7fd2418084090b48904a9237 |
                 +---------------------+--------------------------------------+
```
#### **Step 3** Create VTC config image based on VTC config drive (vtc\_config\_250.iso). For example:

openstack image create vtc\_config --file vtc\_config\_250.iso --disk-format iso --container-format bare

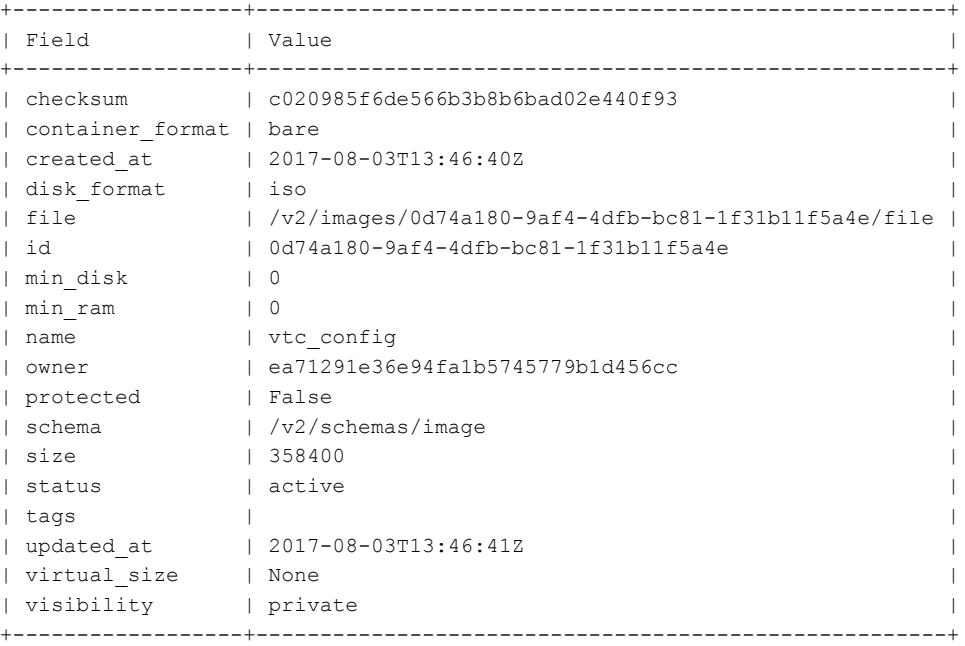

#### **Step 4** Set VTC config image properties. For example:

openstack image set --property hw\_cdrom\_bus=ide --property hw-disk\_bus=ide vtc\_config

#### **Step 5** Create VTC config cinder volume, based on VTC config image. For example:

openstack volume create vtc\_config\_vol --image vtc\_config --size 1

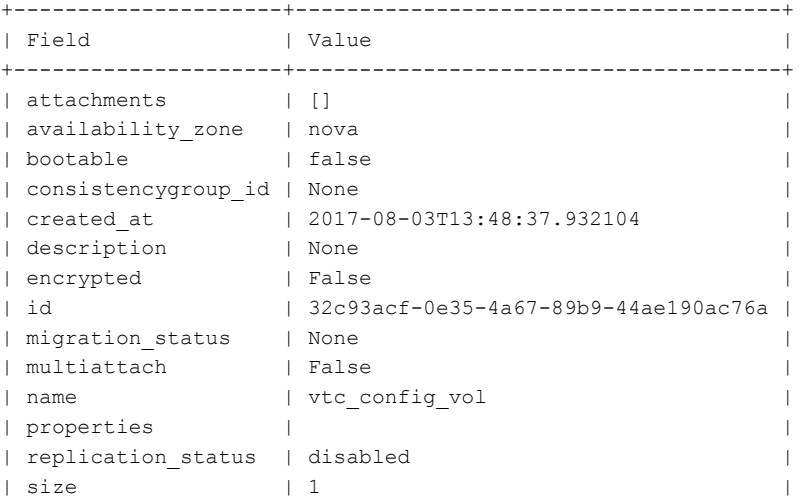

```
| snapshot_id | None |
| source_volid | None |
| status | creating
| type | None |
| user_id | 3b5684ca7fd2418084090b48904a9237 |
+---------------------+--------------------------------------+
```
#### **Step 6** Boot VTC volume with attached config drive (volume). For Example:

```
nova boot --flavor m1.large \
--nic net-id=f12b2a45-aa80-42b3-8007-57730a1325fd \
--nic net-id=ec6e25c2-48e5-4f1a-9f09-774cc4ae0750 \
--block-device
id=e4fb13fb-a23a-45ce-a2b4-0a3cfe4916af,source=volume,dest=volume,device=/dev/vda,bootindex=0 \
--block-device
id=32c93acf-0e35-4a67-89b9-44ae190ac76a,source=volume,dest=volume,bus=ide,device=/dev/vdb,type=cdrom
\setminus
```
vtc

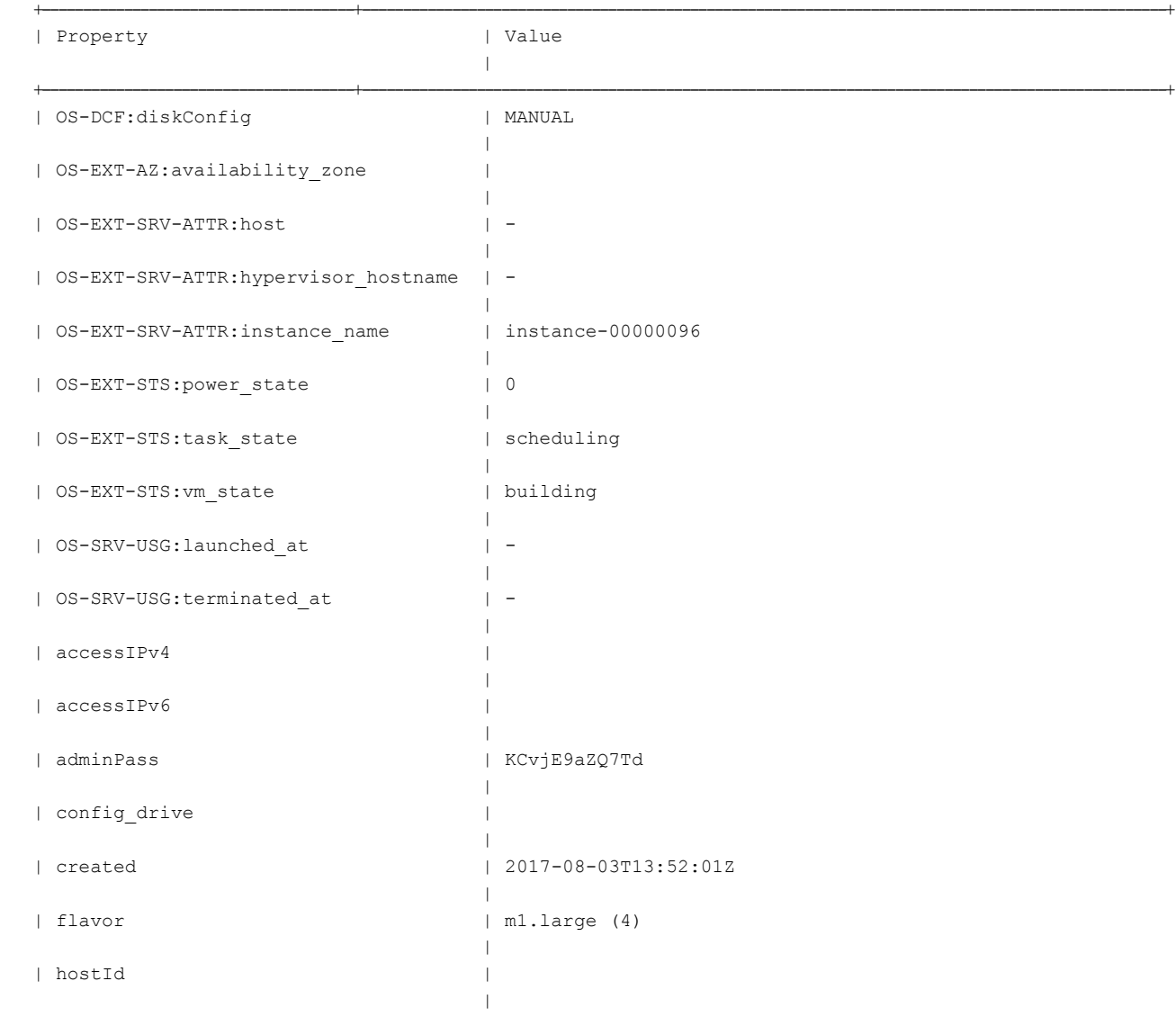

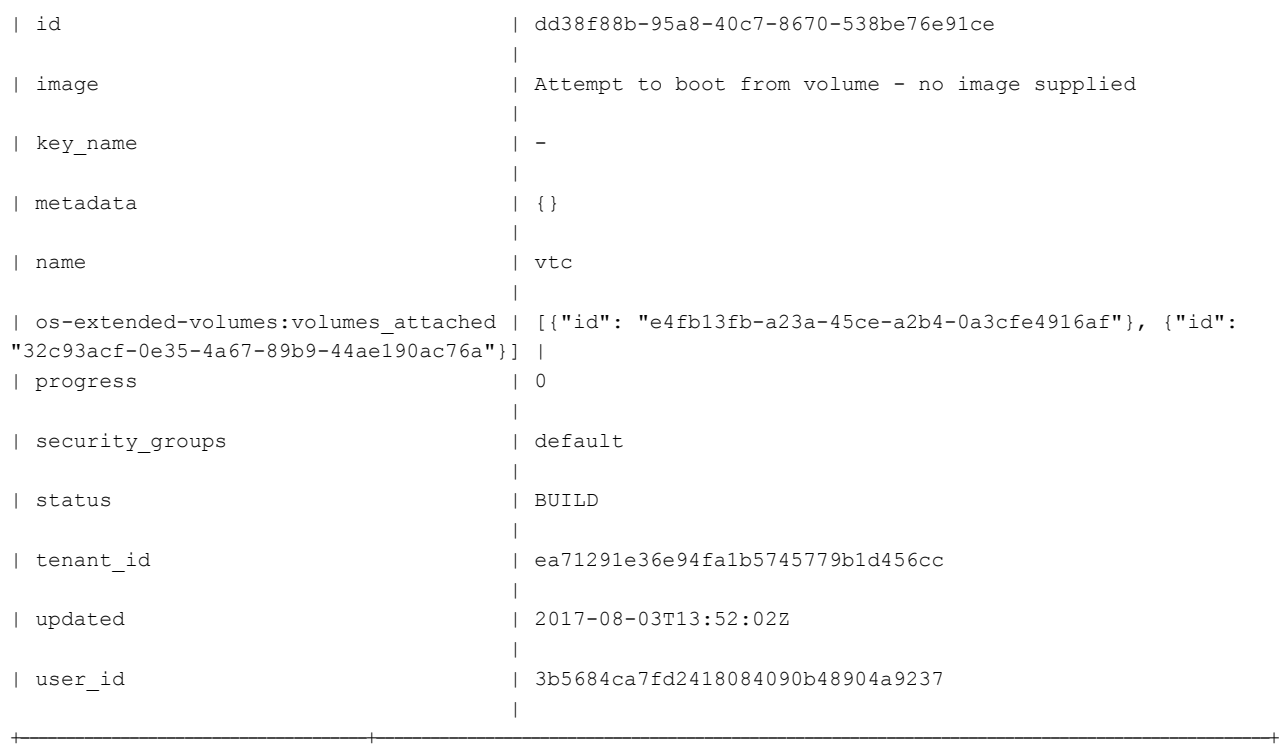

### **For VTSR**

The following section details the steps specific to VTSR:

```
Step 1 Glance VTSR Image into OpenStack. For Example:
         glance image-create --file vtsr.qcow2 --progress --visibility public --disk-format qcow2 --name
         vtsr250 --container-format bare
         [=============================>] 100%
         +------------------+--------------------------------------+
         | Property | Value |
         +------------------+--------------------------------------+
         | checksum | 0e44a2f2d5266670e1f0664928d6f726 |
         | container_format | bare |
         | created_at | 2017-08-03T13:58:47Z |
         | disk format | qcow2
         | id | c6a80651-686f-485c-9336-1176f8338387 |
         | min_disk | 0 |
         | min_ram | 0 |
         | name | vtsr250 |
         | owner | ea71291e36e94fa1b5745779b1d456cc |
         | protected | False
         | size | 2921594880 |
         | status | active
```
| tags | [] | | updated at | 2017-08-03T13:59:13Z | | virtual\_size | None | | visibility | public | +------------------+--------------------------------------+ **Step 2** Create Cinder Volume based on VTSR Image. For Example: openstack volume create --image vtsr250 --size 80 vtsr\_vol +---------------------+--------------------------------------+ | Field | Value | +---------------------+--------------------------------------+ | attachments | [] | | availability\_zone | nova | | bootable | false | consistencygroup\_id | None | | created\_at | 2017-08-03T14:00:14.317952 | | description | None | | encrypted | False | id | 53b919b7-56a2-4a05-93bd-5f81ba762dc1 | | migration status | None | multiattach | False | name | vtsr vol | properties | | | replication\_status | disabled | | size | 80 | | snapshot\_id | None | | source\_volid | None | | status | creating | type | None | | user\_id | 3b5684ca7fd2418084090b48904a9237 | +---------------------+--------------------------------------+

**Step 3** Create VTSR Config Image based on VTSR Config ISO (vtsr\_node1\_cfg.iso). For Example:

openstack image create vtsr\_config --file vtsr\_node1\_cfg.iso --disk-format iso --container-format bare

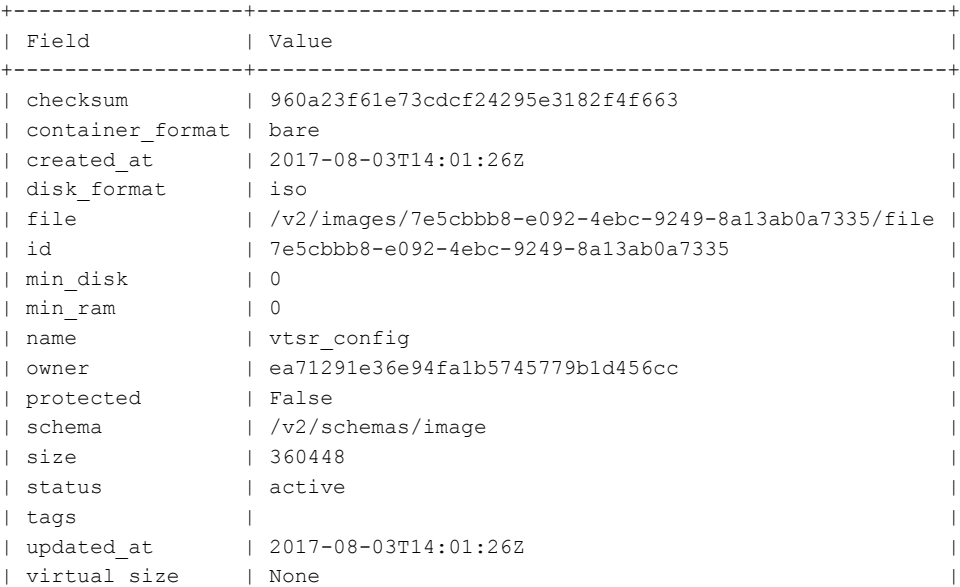

 $\overline{\phantom{a}}$ 

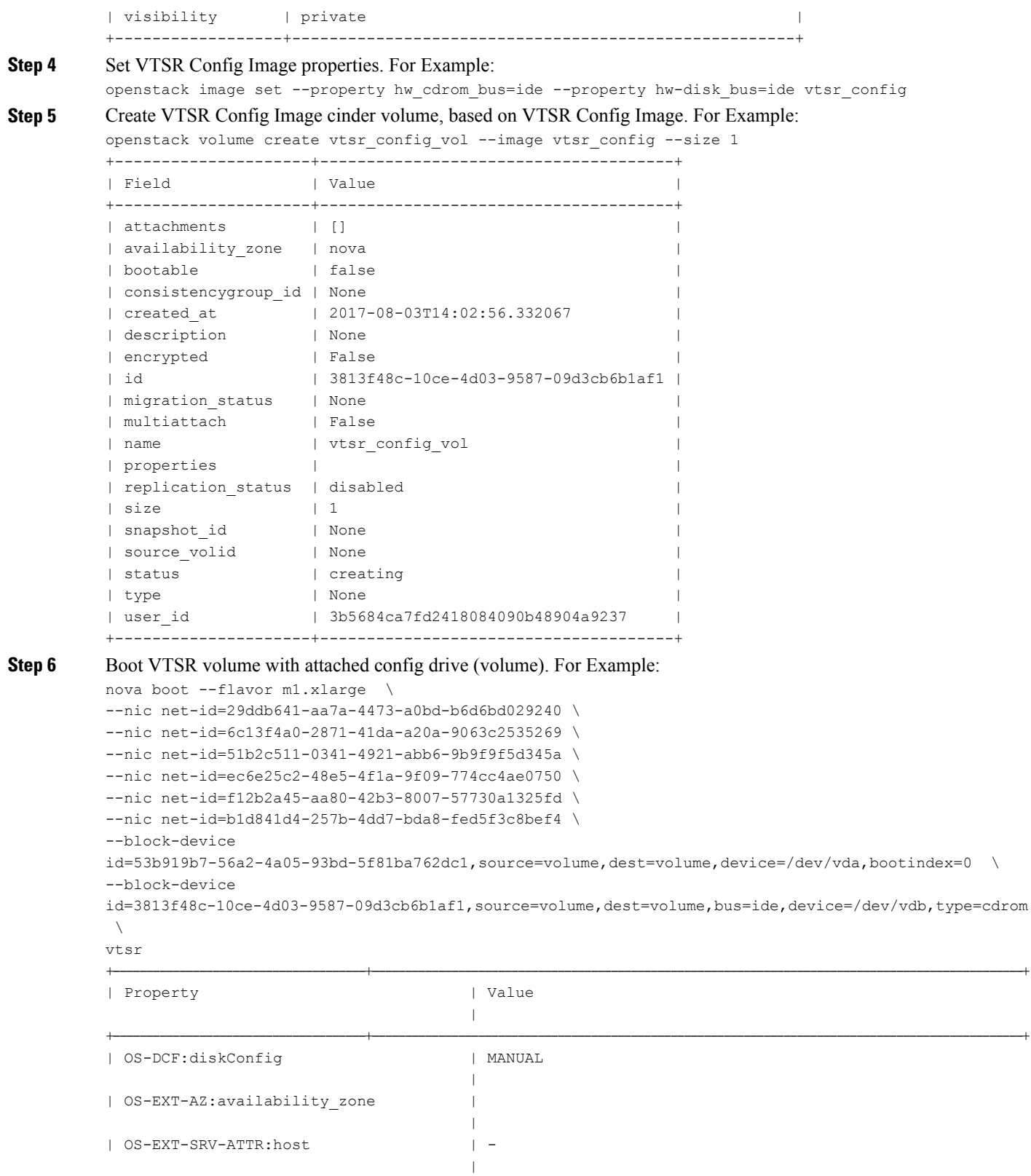

**Cisco Virtual Topology System (VTS) 2.6 Installation Guide** 

 $\mathsf{l}$ 

I

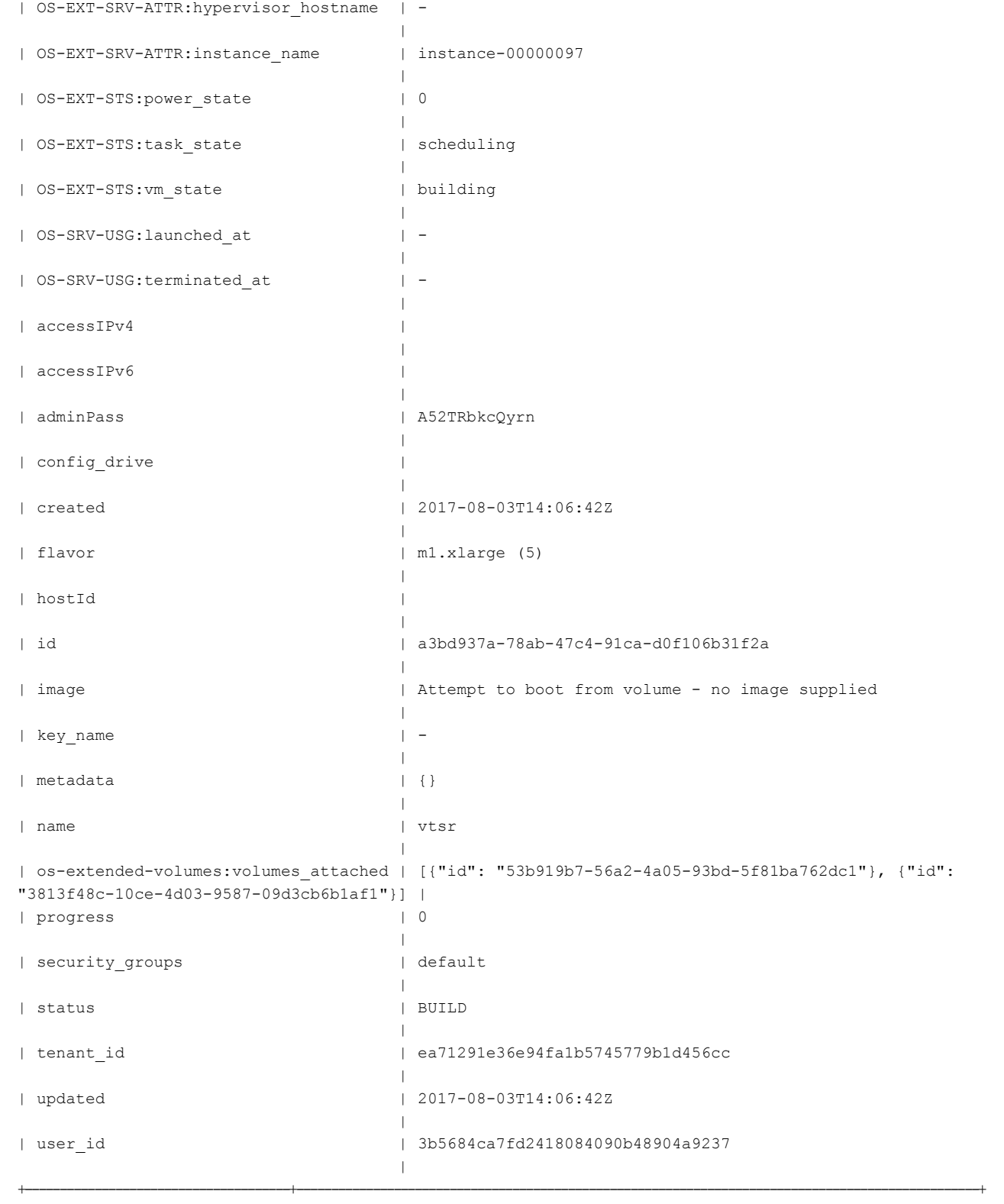

 $\mathbf I$ 

 $\mathbf l$ 

I